## LuchtData Project Handleiding Fijnstofmeter Wifi Wachtwoord Resetten

Mocht u de wifi router informatie of wachtwoord willen resetten die uw fijnstofmeter gebruikt om thuis een connectie te maken naar het internet dan kunt u het beste even een gratis tooltje downloaden op uw laptop: <https://www.advanced-ip-scanner.com/nl/>

Zodra u de "Advanced IP scanner" software geïnstalleerd heeft op uw computer en deze opgestart heeft drukt u op "Scan". U ziet waarschijnlijk meerdere apparaten (plaatje 1) en 1 daarvan zal als "Manufacturer" de waarde "Espressif Inc." hebben. Indien u met uw rechtermuisknop op het apparaat (uw fijnstofmeter) klikt en dan op "Tools" klikt dan heeft u de optie om via HTTP een connectie te maken naar uw fijnstofmeter:

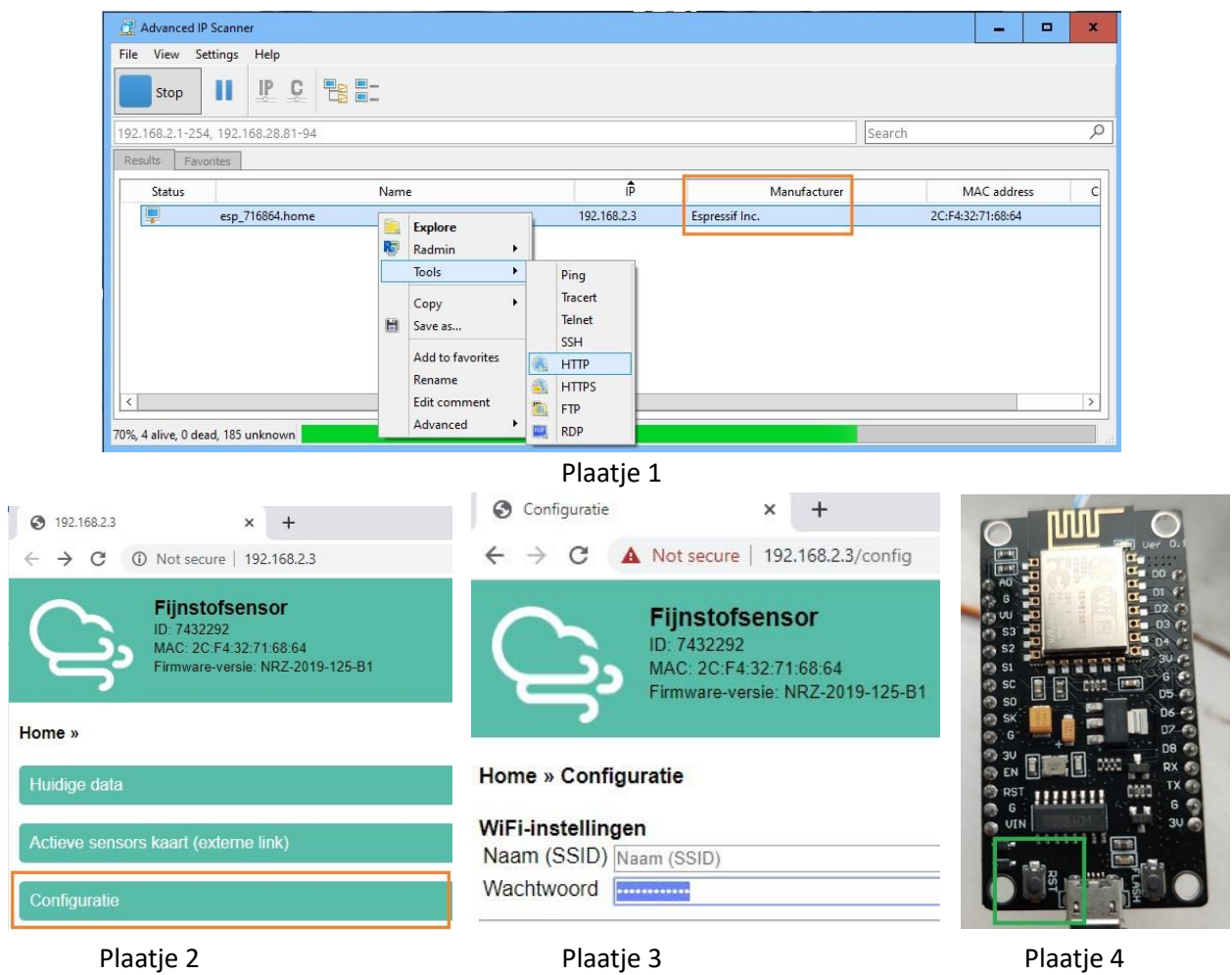

Klik vervolgens op "Configuratie" (plaatje 2) in het startmenu van uw fijnstofmeter. Hierna kunt u de nieuwe routernaam of het nieuwe wachtwoord opgeven (plaatje 3). Vergeet niet helemaal onderaan op de knop "Opslaan en herstarten" te klikken. Mocht dit alles niet lukken, reset dan uw fijnstofmeter door een paar seconden op de knop "RST" (zie plaatje 4) op de printplaat te drukken terwijl de stroom erop staat. Volg hierna d[e "Connectie maken met](https://www.arnhemspeil.nl/docs/2019-12-22-arnhemspeil-luchtdata-project-fijnstofmeter-handleiding.pdf) [jouw fijnstofmeter"](https://www.arnhemspeil.nl/docs/2019-12-22-arnhemspeil-luchtdata-project-fijnstofmeter-handleiding.pdf) stappen uit de handleiding van je fijnstofmeter.

**Let op**[: www.luftdaten.info](http://www.luftdaten.info/) is ondertussen onderdeel geworden van [https://devices.sensor.community](https://devices.sensor.community/) Account aanmaken om je fijnstofmeter te registreren kan via:<https://devices.sensor.community/register> Inloggen op dat account om je fijnstofmeter te beheren via:<https://devices.sensor.community/login>

Met hartelijke groet, Het LuchtData Project team

Dit project is opgezet in samenwerkingsverband tussen meerdere organisaties uit Arnhem waaronder de Arnhemse Bomen Bond, de Stadskeuken, Arnhems Peil, Behoud Bomen Arnhem, Bloei! In Arnhem, de Aktie Redactie Bomen en Bos, EDSP ECO, Eetbaar Arnhem, Natuur & Milieu Schuytgraaf en de Tree Union.